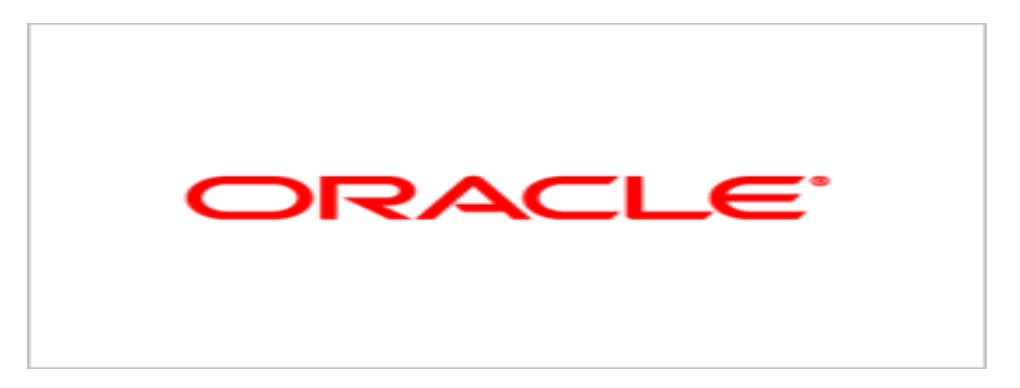

# **Agile Product Lifecycle Management**

### Averify Release Notes

v1.6.3

June 2010 Part No. E17296-01

## **Oracle Copyright**

#### C*opyright © 1995, 2010, Oracle and/or its affiliates. All rights reserved.*

This software and related documentation are provided under a license agreement containing restrictions on use and disclosure and are protected by intellectual property laws. Except as expressly permitted in your license agreement or allowed by law, you may not use, copy, reproduce, translate, broadcast, modify, license, transmit, distribute, exhibit, perform, publish or display any part, in any form, or by any means. Reverse engineering, disassembly, or decompilation of this software, unless required by law for interoperability, is prohibited.

The information contained herein is subject to change without notice and is not warranted to be error-free. If you find any errors, please report them to us in writing.

If this software or related documentation is delivered to the U.S. Government or anyone licensing it on behalf of the U.S. Government, the following notice is applicable:

#### U.S. GOVERNMENT RIGHTS

Programs, software, databases, and related documentation and technical data delivered to U.S. Government customers are "commercial computer software" or "commercial technical data" pursuant to the applicable Federal Acquisition Regulation and agency-specific supplemental regulations. As such, the use, duplication, disclosure, modification, and adaptation shall be subject to the restrictions and license terms set forth in the applicable Government contract, and, to the extent applicable by the terms of the Government contract, the additional rights set forth in FAR 52.227-19, Commercial Computer Software License (December 2007). Oracle USA, Inc., 500 Oracle Parkway, Redwood City, CA 94065.

This software is developed for general use in a variety of information management applications. It is not developed or intended for use in any inherently dangerous applications, including applications which may create a risk of personal injury. If you use this software in dangerous applications, then you shall be responsible to take all appropriate fail-safe, backup, redundancy and other measures to ensure the safe use of this software. Oracle Corporation and its affiliates disclaim any liability for any damages caused by use of this software in dangerous applications.

Oracle is a registered trademark of Oracle Corporation and/or its affiliates. Other names may be trademarks of their respective owners.

This software and documentation may provide access to or information on content, products and services from third parties. Oracle Corporation and its affiliates are not responsible for and expressly disclaim all warranties of any kind with respect to third party content, products and services. Oracle Corporation and its affiliates will not be responsible for any loss, costs, or damages incurred due to your access to or use of third party content, products or services.

### **CONTENTS**

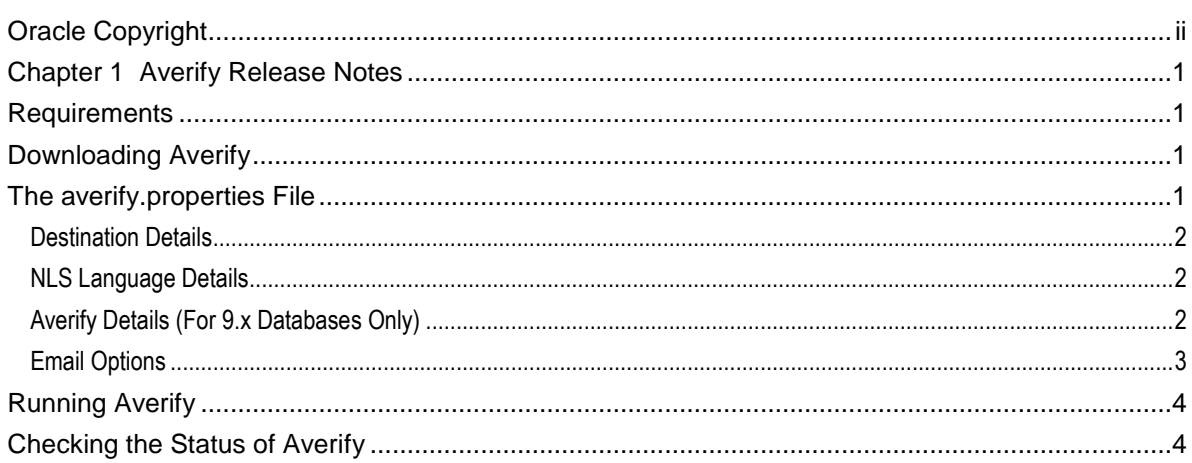

# Preface

The Agile PLM documentation set includes Adobe® Acrobat PDF files. The Oracle Technology Network (OTN) Web site <http://www.oracle.com/technology/documentation/agile.html> contains the latest versions of the Agile PLM PDF files. You can view or download these manuals from the Web site, or you can ask your Agile administrator if there is an Agile PLM Documentation folder available on your network from which you can access the Agile PLM documentation (PDF) files.

**Note** To read the PDF files, you must use the free Adobe Acrobat Reader version 7.0 or later. This program can be downloaded from the Adobe Web site [http://www.adobe.com.](http://www.adobe.com/)

#### The Oracle Technology Network (OTN) Web site

<http://www.oracle.com/technology/documentation/agile.html> can be accessed through **Help** > **Manuals** in both Agile Web Client and Agile JavaClient. If you need additional assistance or information, please contact My Oracle Support [\(https://support.oracle.com\)](https://support.oracle.com/) for assistance.

**Note** Before calling Oracle Support about a problem with an Agile PLM manual, please have the full part number, which is located on the title page.

#### TTY Access to Oracle Support Services

Oracle provides dedicated Text Telephone (TTY) access to Oracle Support Services within the United States of America 24 hours a day, 7 days a week. For TTY support, call 800.446.2398. Outside the United States, call +1.407.458.2479.

#### Readme

Any last-minute information about Agile PLM can be found in the Readme file on the Oracle Technology Network (OTN) Web site <http://www.oracle.com/technology/documentation/agile.html>

#### Agile Training Aids

Go to the Oracle University Web page

[http://www.oracle.com/education/chooser/selectcountry\\_new.html](http://www.oracle.com/education/chooser/selectcountry_new.html) for more information on Agile Training offerings.

#### Accessibility of Code Examples in Documentation

Screen readers may not always correctly read the code examples in this document. The conventions for writing code require that closing braces should appear on an otherwise empty line; however, some screen readers may not always read a line of text that consists solely of a bracket or brace.

This documentation may contain links to Web sites of other companies or organizations that Oracle does not own or control. Oracle neither evaluates nor makes any representations regarding the accessibility of these Web sites.

### **Averify Release Notes**

Averify is a scripting tool that performs an integrity check against the PLM database and reports on specific errors. Averify includes a check for missing indexes and inconsistent data stored in the various database tables. Averify only reports errors, and does not attempt to fix them or modify your database.

Running Averify and using the results to eliminate known errors is a prerequisite for diagnosing problems. Averify is not comprehensive, however, and finding no errors does not certify a database as perfect.

### **Requirements**

 $\overline{P}$  JRE 1.5

## **Downloading Averify**

Averify can be downloaded from My Oracle Support. The software should be downloaded to your destination database server.

Extract the averify.zip file to a local drive. After Averify is extracted, all of the files are located in the following directories on the local drive:

\bin \config \lib \logs \META-INF \scripts

## **The averify.properties File**

The *averify.properties* file, located in the *\config* directory, contains a set of properties where you can specify database details. By default, the file does not contain user-supplied information. You must modify the *averify.properties* file to complete the destination database details, averify options, and email options. The destination database parameters contain information about the user and host details of the database you are checking. The Averify options contain information on which portions of the database you want to verify. The email options enable you to send the *averify.zip* file, containing the *averify.log* and *oracle\_averify\_report.log*, to a specific email address upon completion.

If you do not wish to change the *averify.properties* file each time you run Averify with different options, you can set the environment variable, PROPERTYFILE, with the full path to another *.properties* file. You can create multiple .properties files modified with the parameters you need for specific runs of Averify.

#### **Destination Details**

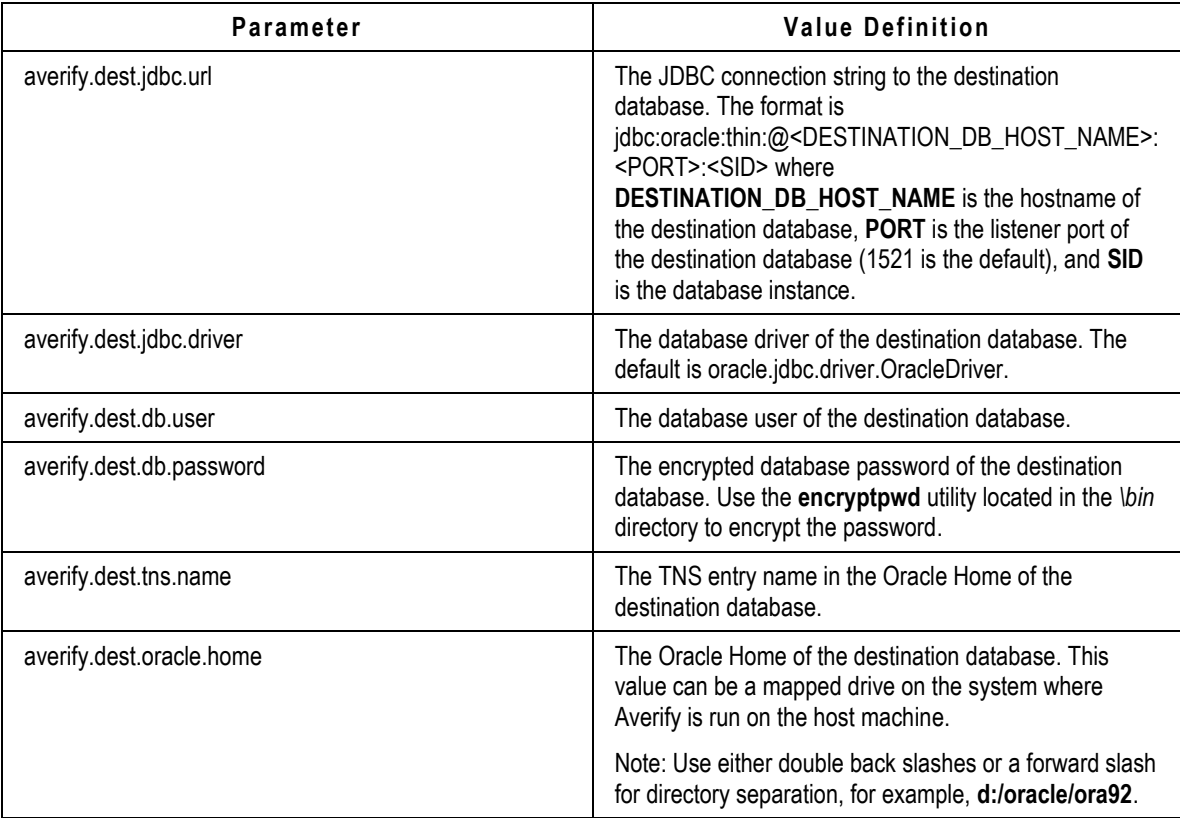

#### **NLS Language Details**

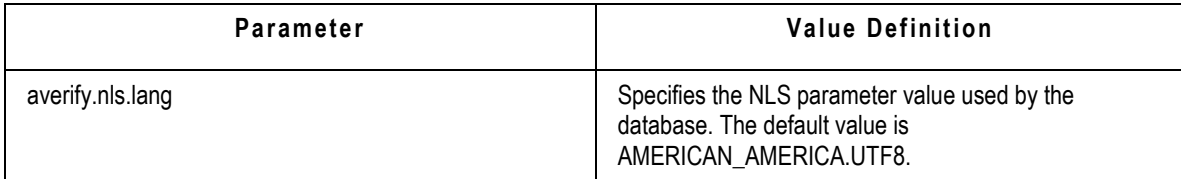

#### **Averify Details (For 9.x Databases Only)**

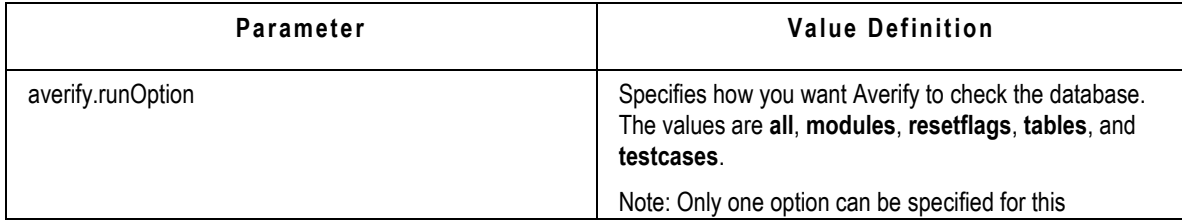

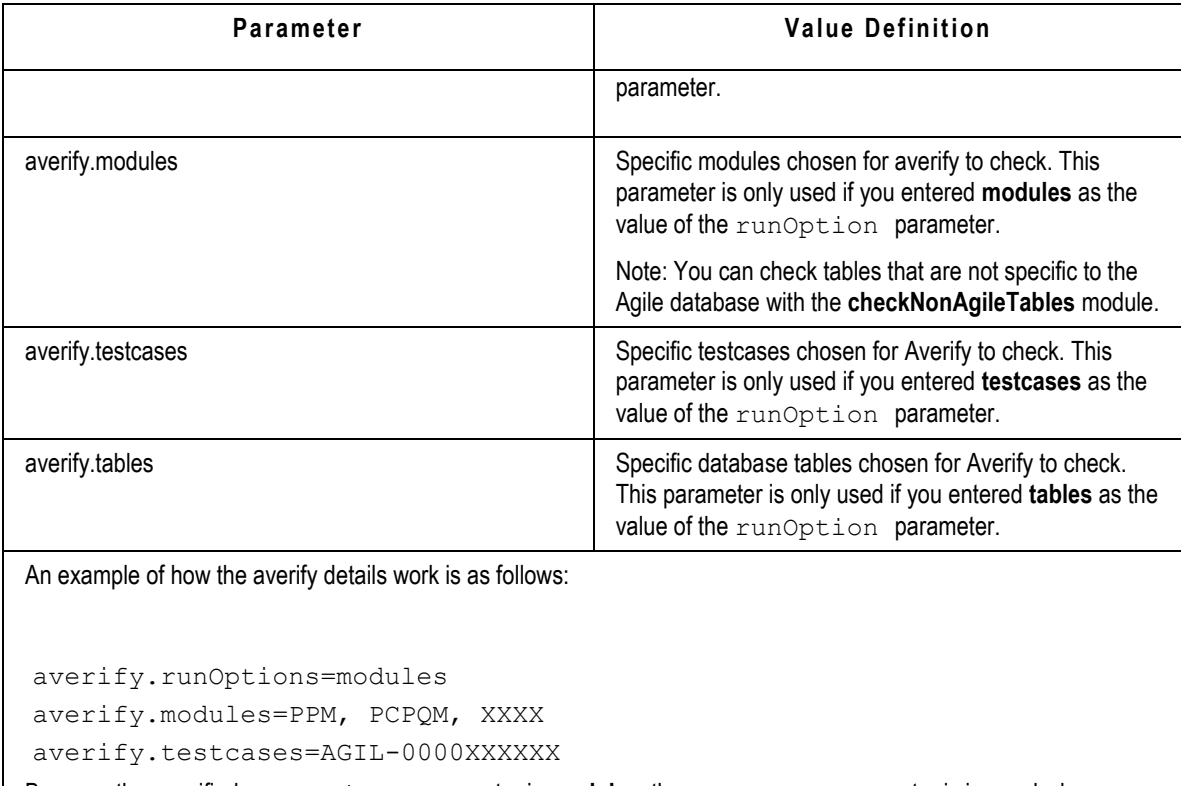

Because the specified runOptions parameter is **modules**, the testcases parameter is ignored when averify is run.

### **Email Options**

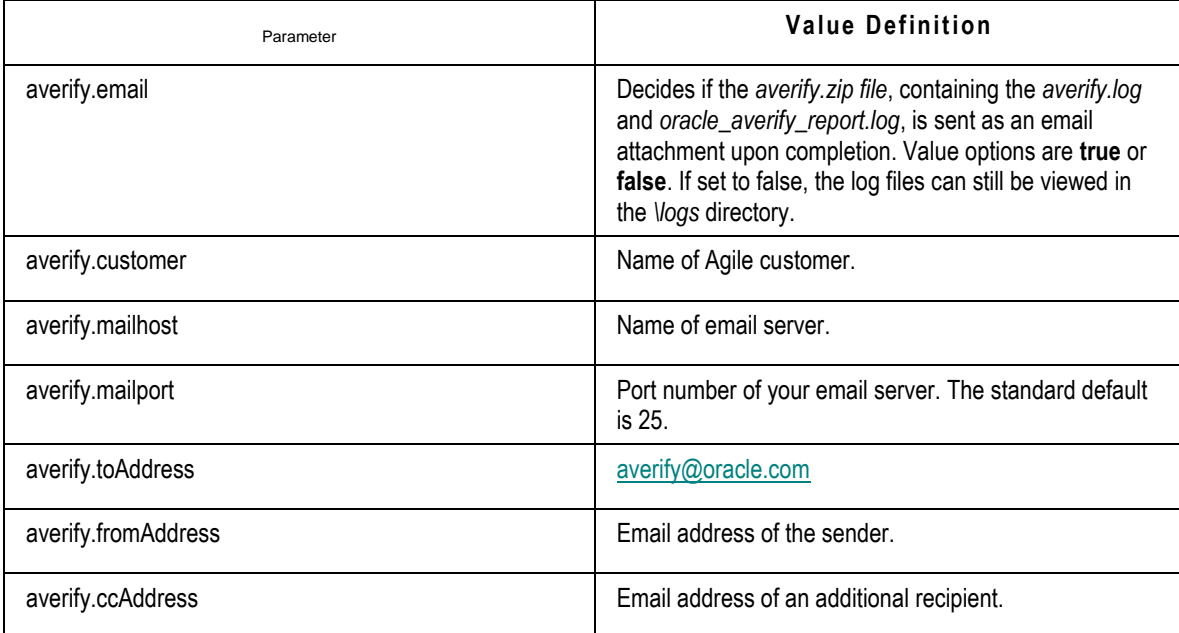

This section should be configured each time Averify is run. The logs are used by Agile PLM Development only and are not a replacement for logging a request.

# **Running Averify**

Go to the *\bin* directory and run the *averify.bat* script on Windows or *averify.sh* script on UNIX.

If you are running Averify as a Cron job, add the following line to the *averify.sh* file after the # Set up the environment comment line:

```
cd /export/home/oracle/averify/bin
```
## **Checking the Status of Averify**

You can monitor the status through the log file that is generated while Averify is run. The *Vogs* directory contains the *averify.log* file.

If you chose to have the log files sent as an email attachment, the *averify.zip* file, containing the *averify.log* and *oracle\_averify\_report.log*, is sent upon completion.